## **USB20420AD**

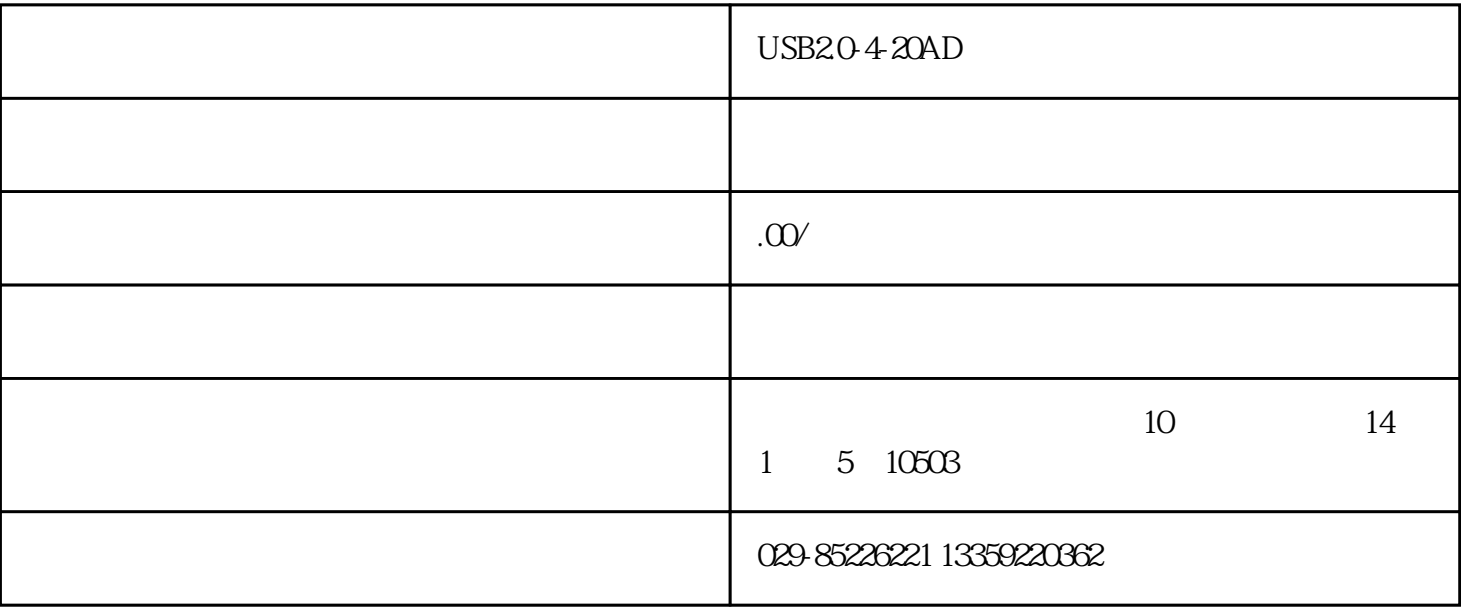

 $USB2O420AD$ 

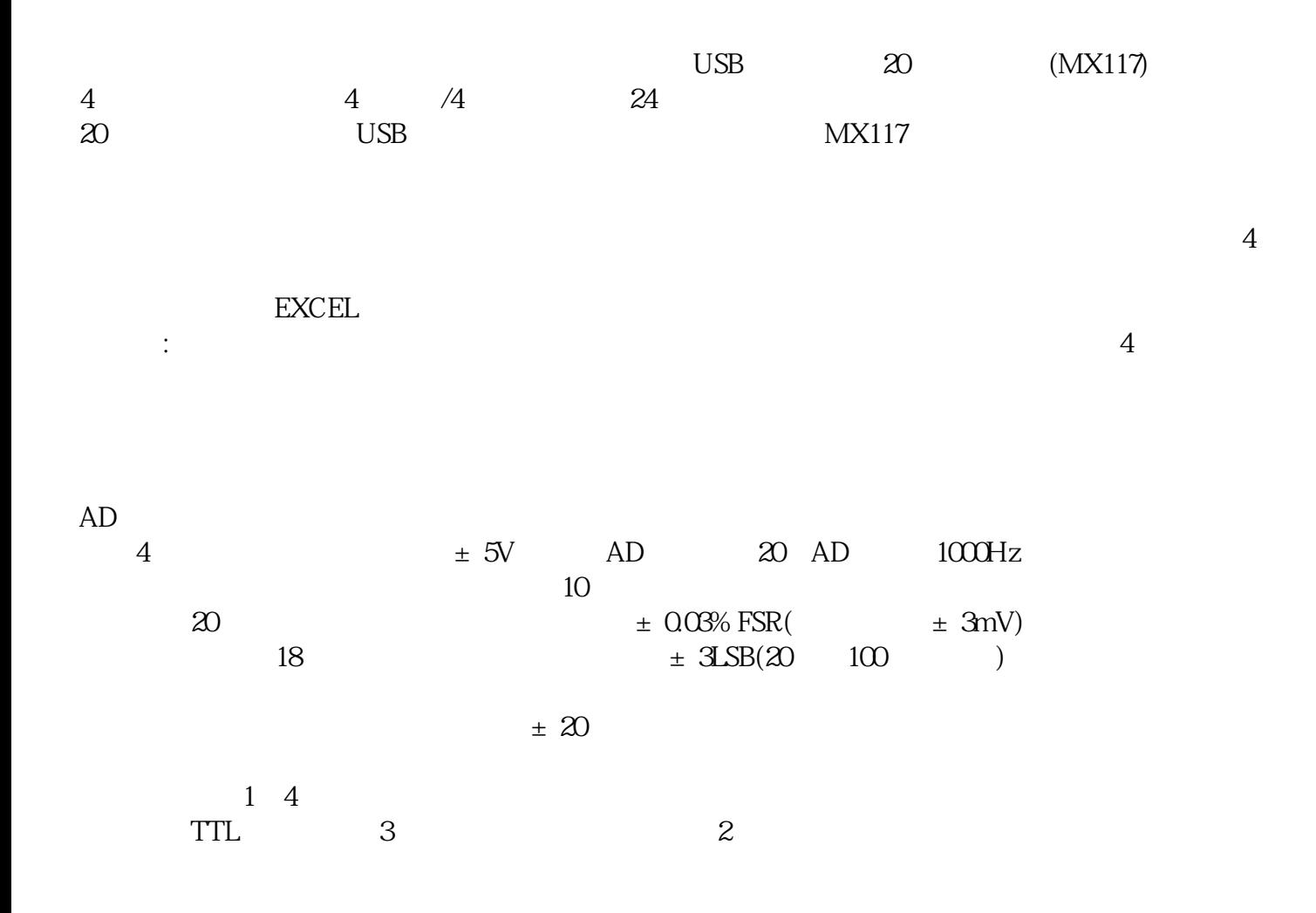

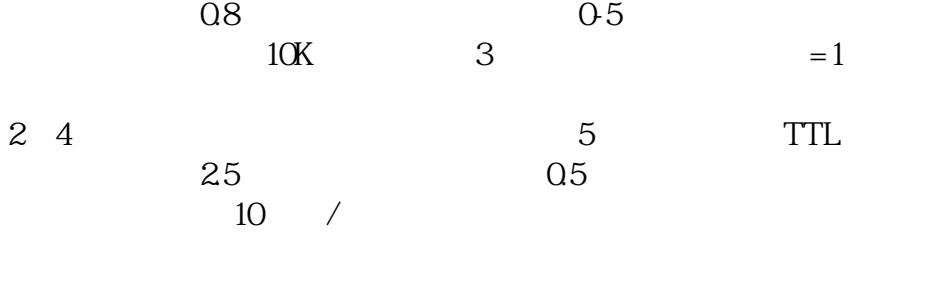

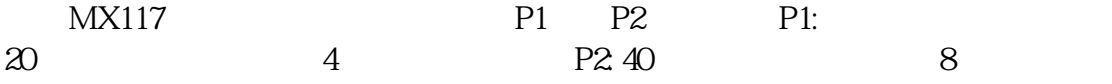

 $\mathbf{1}$ 

 $\overline{c}$ 

[用户权限管理](mk:@MSITStore:C:\\Documents%20and%20Settings\\Administrator\\%E6%A1%8C%E9%9D%A2\\help.CHM::/%E7%94%A8%E6%88%B7%E6%9D%83%E9%99%90%E7%AE%A1%E7%90%86.html)  [通道信息设置](mk:@MSITStore:C:\\Documents%20and%20Settings\\Administrator\\%E6%A1%8C%E9%9D%A2\\help.CHM::/%E9%80%9A%E9%81%93%E8%AE%BE%E7%BD%AE.htm) 

[开始采集数据](mk:@MSITStore:C:\\Documents%20and%20Settings\\Administrator\\%E6%A1%8C%E9%9D%A2\\help.CHM::/%E5%BC%80%E5%A7%8B%E9%87%87%E9%9B%86%E6%95%B0%E6%8D%AE.html) 

 $\mathbb{R}^n$ 

[保存数据](mk:@MSITStore:C:\\Documents%20and%20Settings\\Administrator\\%E6%A1%8C%E9%9D%A2\\help.CHM::/%E4%BF%9D%E5%AD%98%E6%95%B0%E6%8D%AE.html) 

 $\frac{3}{2}$ 

3、权限管理

 $\mathbb{R}$ 

[重绘曲线](mk:@MSITStore:C:\\Documents%20and%20Settings\\Administrator\\%E6%A1%8C%E9%9D%A2\\help.CHM::/%E9%87%8D%E7%BB%98%E6%9B%B2%E7%BA%BF.htm)

[显示帮助](mk:@MSITStore:C:\\Documents%20and%20Settings\\Administrator\\%E6%A1%8C%E9%9D%A2\\help.CHM::/%E6%98%BE%E7%A4%BA%E5%B8%AE%E5%8A%A9.html) 

[退出系统](mk:@MSITStore:C:\\Documents%20and%20Settings\\Administrator\\%E6%A1%8C%E9%9D%A2\\help.CHM::/%E9%80%80%E5%87%BA%E7%B3%BB%E7%BB%9F.html)

[清除历史数据](mk:@MSITStore:C:\\Documents%20and%20Settings\\Administrator\\%E6%A1%8C%E9%9D%A2\\help.CHM::/%E6%B8%85%E9%99%A4%E5%8E%86%E5%8F%B2%E6%95%B0%E6%8D%AE.html)

 $\overline{4}$ 

 $5\,$ 

 $4mA$ 

 $20<sub>mA</sub>$ 

 $\mu$  , and  $\mu$  , and  $\mu$  , and  $\mu$  , and  $\mu$  , and  $\mu$  , and  $\mu$  , and  $\mu$  , and  $\mu$  , and  $\mu$  , and  $\mu$  , and  $\mu$  , and  $\mu$  , and  $\mu$  , and  $\mu$  , and  $\mu$  , and  $\mu$  , and  $\mu$  , and  $\mu$  , and  $\mu$  , and

 $10$  $D$ O  $D$ O 手动/自动转换开关用来选择手自动模式。自动模式运行时则根据用户设定的上下限自动运行;在手动模

 $\overline{D}$ O

 $\pi$ 

 $-4$ mA)\*( $\sqrt{20}$ mA-4mA)

 $\frac{a}{\sqrt{a}}$ 

 $\frac{a}{\sqrt{a}}$ 

 $\frac{u}{\sqrt{u}}$ 

 $\overline{R}$ 

 $\frac{a}{\sqrt{R}}$ 

Access

6、开始采集:

7、保存数据:

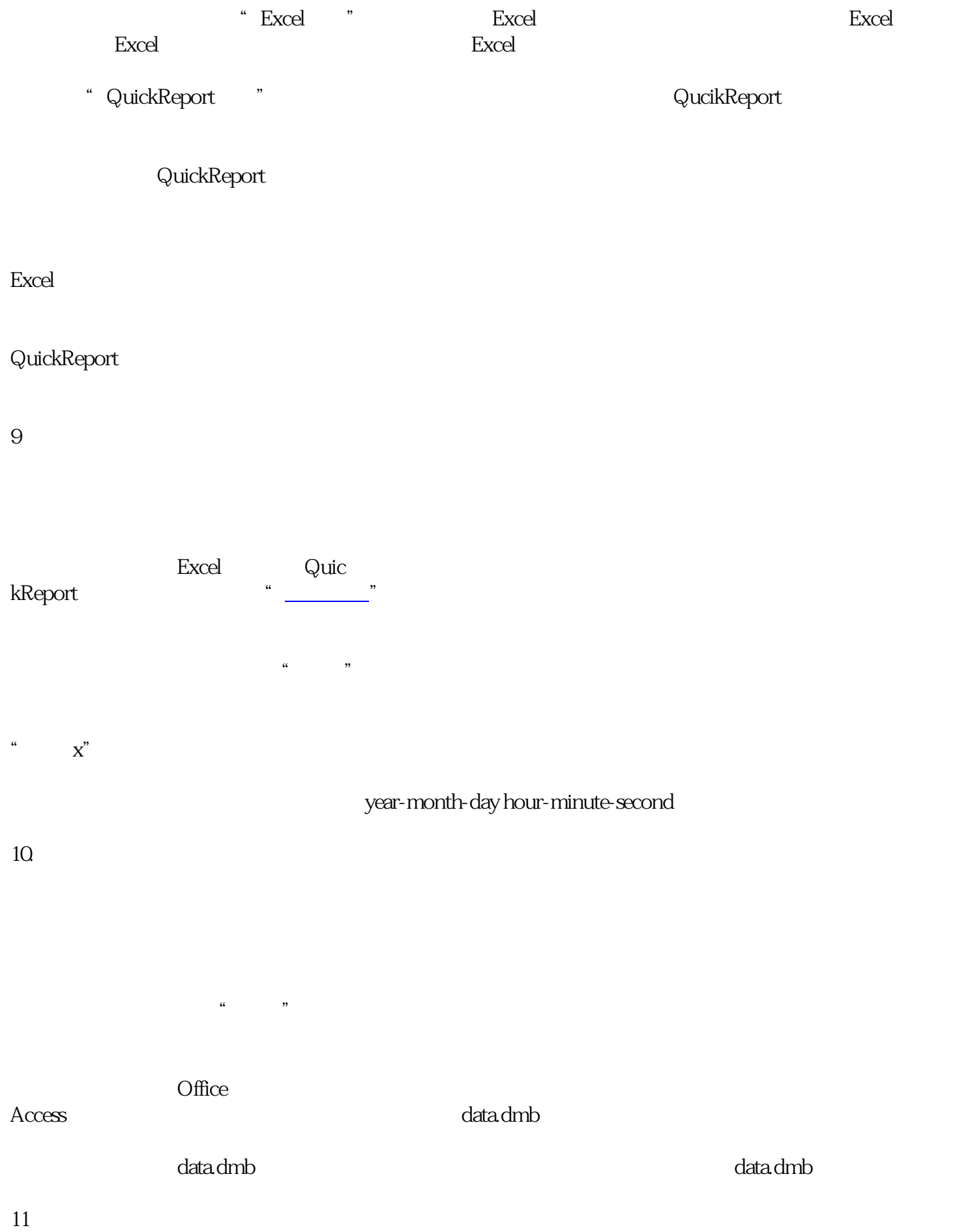

12、显示帮助:

13、退出系统: